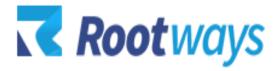

help@rootways.com

## MEGA MENU FOR MAGENTO 2 INSTALLATION GUIDE

2021 Rootways Inc. All Rights Reserved.

- After purchasing the 'Mega Menu Extension for Magento 2' extension you will receive an email from us with your <u>Domain License Key</u>. Use this Domain and License Key for activating Mega Menu extension for your Magento website. If you haven't received any email please contact our support team by emailing at <u>help@rootways.com</u> (Note: Please read our License <u>Terms and Conditions</u> carefully before using our products.)
- Use FTP Client (e.g. FileZilla or WinSCP) to upload all files and folders of the extension to your Magento site. After connecting to your website using FTP create "Rootways" directory under app/code/ then create "Megamenu" directory under app/code/Rootways.
- After creating directories, extract the extension zip file, take all files and folders from "app/code/Rootways/Megamenu/" and upload it under app/code/Rootways/Megamenu directory of your website. If you will upload the extension to the proper place then it will looks as shown in the following screenshot.

|                    | Megamenu<br>? Block<br>? Controller<br>etc |               |                      |             |            |
|--------------------|--------------------------------------------|---------------|----------------------|-------------|------------|
| ilename            | Filesize                                   | Filetype      | Last modified        | Permissions | Owner/Gro  |
| Block              |                                            | File folder   | 4/6/2021 11:14:36 PM | drwxrwsr-x  | aa56202c a |
| Controller         |                                            | File folder   | 4/6/2021 11:14:36 PM | drwxrwsr-x  | aa56202c a |
| etc                |                                            | File folder   | 4/6/2021 11:14:36 PM | drwxrwsr-x  | aa56202c a |
| Helper             |                                            | File folder   | 4/6/2021 11:14:36 PM | drwxrwsr-x  | aa56202c a |
| Model              |                                            | File folder   | 4/6/2021 11:14:36 PM | drwxrwsr-x  | aa56202c a |
| Observer           |                                            | File folder   | 4/6/2021 11:14:36 PM | drwxrwsr-x  | aa56202c a |
| Setup              |                                            | File folder   | 4/6/2021 11:14:36 PM | drwxrwsr-x  | aa56202c a |
| view               |                                            | File folder   | 4/6/2021 11:14:36 PM | drwxrwsr-x  | aa56202c a |
| CHANGELOG.md       | 1,972                                      | MD File       | 6/11/2021 9:53:04 PM | -rw-rw-r    | aa56202c a |
| ] composer.json    | 708                                        | JSON File     | 6/18/2021 3:50:44 PM | -rw-rw-r    | aa56202c a |
| s registration.php | 166                                        | JetBrains Php | 4/6/2021 11:14:36 PM | -rw-rw-r    | aa56202c a |

- After uploading, run this command from SSH php bin/magento setup:upgrade
- After running above script, you can see mega menu extension at front side.
- First time after installation of Rootways Mega Menu you will see simple dropdown of Categories and Subcategories from the main menu. To modify Mega Menu options, you can login to Magento Admin→ PRODUCTS→ Categories and select Category to modify. You will see an additional section called "Rootways Menu" from where you can define Menu type based on your requirements.

\*NOTE: If you are still having any issues or have questions about our extension, please feel free to email us at <u>help@rootways.com</u> with all your questions and we will be more than happy to assist you.

## **UNINSTALLATION GUIDE**

Follow below steps if you want to completely remove our mega menu from your Magento 2 website.

Step 1: Open "eav\_attribute" table of your database and delete all entries of our mega menu. usually, those entries start with. "megamenu\_" (check below screenshot)

|   | 🥜 Edit               | Copy      | Oelete         | 256    | 3              | megamenu_type                | NULL           |
|---|----------------------|-----------|----------------|--------|----------------|------------------------------|----------------|
| I | 🥜 Edit               | Copy      | Delete         | 257    | 3              | megamenu_type_numofcolumns   | NULL           |
| I | 🥜 Edit               | E Copy    | <u>Oelete</u>  | 258    | 3              | megamenu_show_catimage       | NULL           |
| I | 🤣 Edit               | 🛃 Copy    | Delete         | 259    | 3              | megamenu_show_catimage_img   | NULL           |
| I | 🥜 Edit               | Copy      | Delete         | 260    | 3              | megamenu_show_catimage_widtl | n NULL         |
|   | 🥜 Edit               | Copy      | Delete         | 261    | 3              | megamenu_show_catimage_heig  | ht NULL        |
|   | 🥜 Edit               | 🛃 🖥 Copy  | 🥥 Delete       | 262    | 3              | megamenu_type_leftblock      | NULL           |
|   | 🥜 Edit               | E Copy    | 🥥 Delete       | 263    | 3              | megamenu_type_leftblock_w    | NULL           |
|   | 🥜 Edit               | 🛃 🕹 Copy  | 🥥 Delete       | 264    | 3              | megamenu_type_rightblock     | NULL           |
|   | 🥜 Edit               | 🛃 🕹 Copy  | 🤤 Delete       | 265    | 3              | megamenu_type_rightblock_w   | NULL           |
|   | 🥜 Edit               | 🛃 🕹 Copy  | 🥥 Delete       | 266    | 3              | megamenu_type_header         | NULL           |
|   | 🥜 Edit               | 🛃 🕯 Copy  | 🥥 Delete       | 267    | 3              | megamenu_type_footer         | NULL           |
|   | 🥜 Edit               | 🛃 🕹 Copy  | 🥥 Delete       | 268    | 3              | megamenu_type_labeltx        | NULL           |
|   | and the state of the | -         | Oelete         | 269    | 3              | megamenu_type_labelclr       | NULL           |
| l | 🧭 Edit               | Copy      | Delete         | 270    | 3              | megamenu_type_class          | NULL           |
|   |                      | Check all | With selected: | 🥜 Edit | 🛃 i Copy 🏼 🎅 🛛 | elete 📑 Export               |                |
| ) | Shov                 | i i       | umber of rows: | All 🔻  | Filter r       | Search this table Sor        | t by key: None |

Step 2: Then open "setup\_module" and delete "Rootways\_Megamenu" entire.

Step 3: Now remove all files and folder of our extension from /app/code and run these commands from your website docroot. php bin/magento setup:upgrade